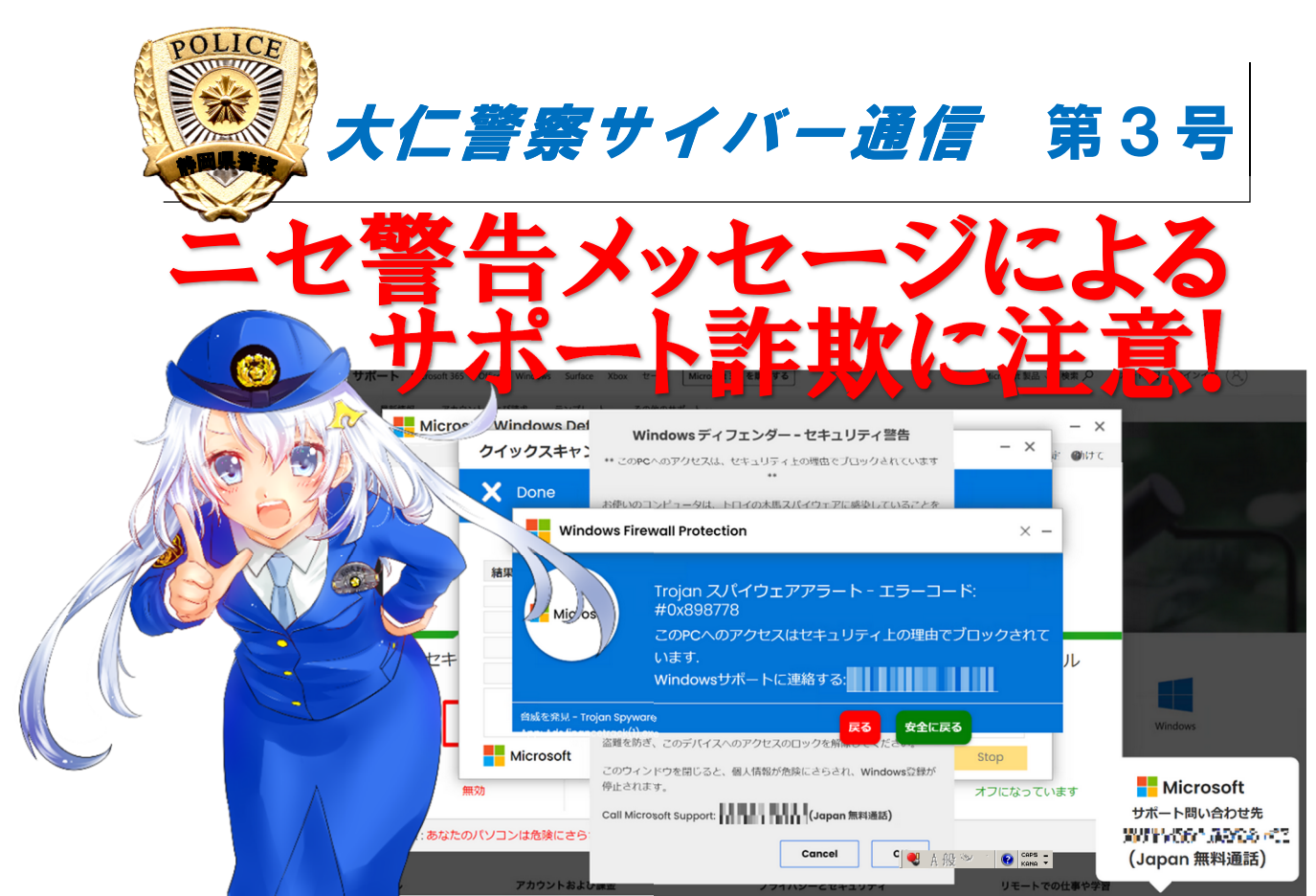

※ この画面はあくまで一例です。別の異なる画面が表示される場合があります。

## パソコンでインターネットを閲覧している際に、ガイド音声や 警告音とともに、警告メッセージがブラウザーに表示されます。

実際の動きを再現した動画を 参考にしてください。

(URL)https://www.youtube.com/ watch?v=FElP4pw-Ukw

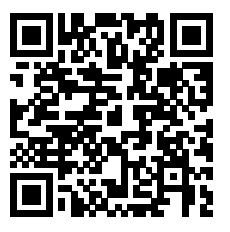

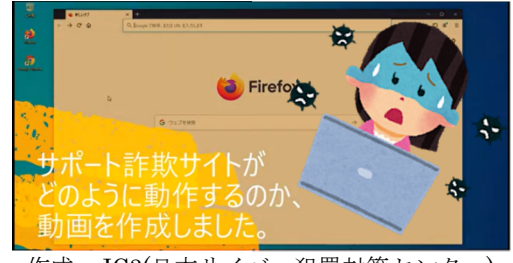

作成:JC3(日本サイバー犯罪対策センター)

 ① サポート詐欺は、パソコンに問題が発生したように見せかけ、電話をかけるとサポートを 提供する名目で、ギフトカードでの支払いやパソコンの遠隔操作を求められます。

 ② 遠隔操作を許可した場合、情報を盗んだり、パソコンに損害を与えたりする可能性がある ウイルスなどのマルウエア、その他不要なプログラムをインストールされる恐れがありま す。

## 表示されたら?

**Final** 

- ① 警告メッセージに記載されている電話番号に電話をしない。
- ② 警告画面を閉じる。画面が消せない場合はブラウザを強制終了するか、パソコンを再起動 してください。
	- 信頼できるセキュリティソフトをインストールし、そのセキュリティソフトの警告以外 は信用しない。

セキュリティソフトは常に最新の状態に更新しておくことも忘れずに。

参考出典:Microsoft、JC3(日本サイバー犯罪対策センター)